# TENNIS CUP - OUT BOARD - SUPERSKI - HARRICANA

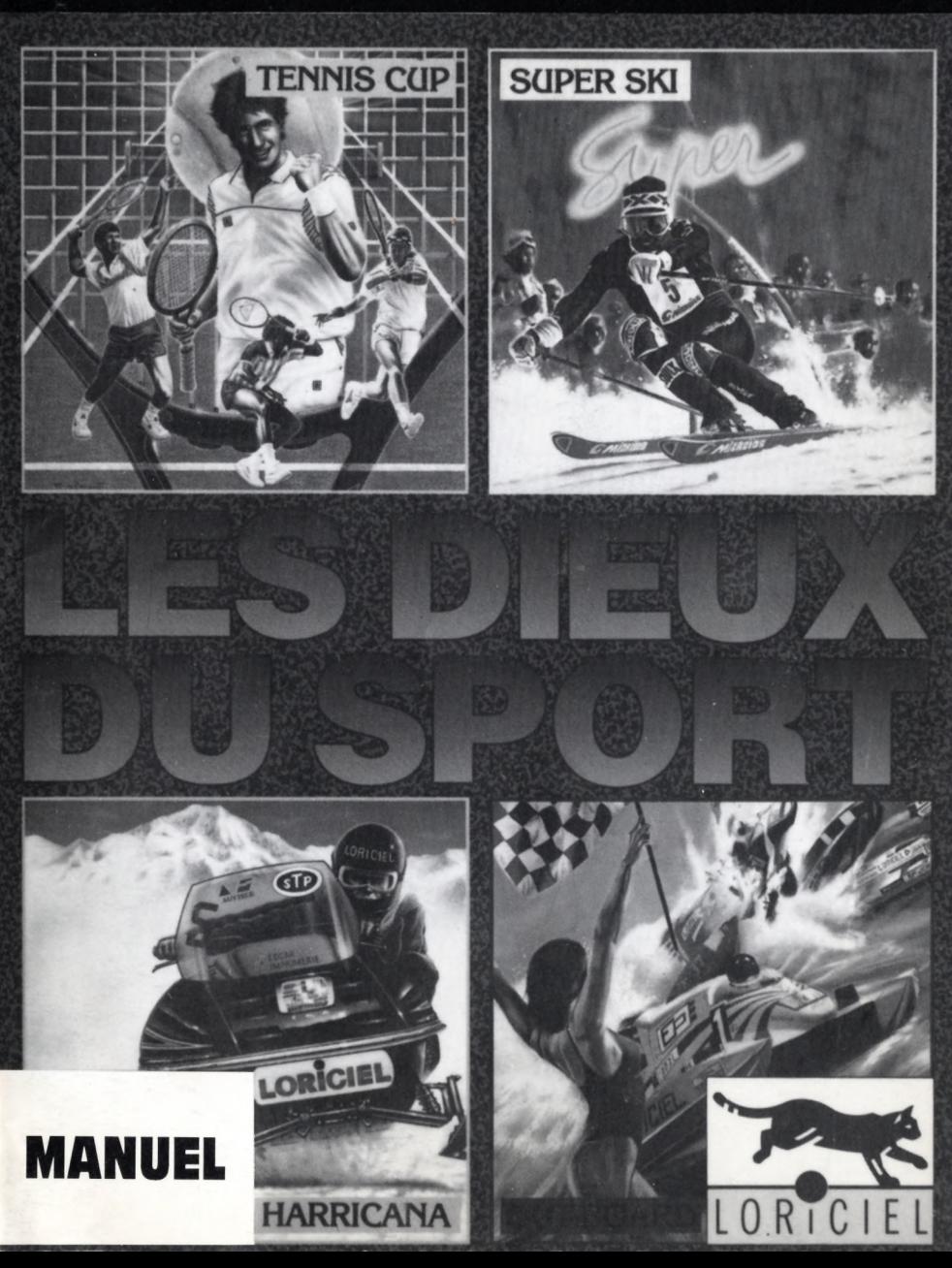

# **TENNIS CUP**  $\blacksquare$  A N U E I

Vous venez d'acquérir un logiciel LORICIEL et nous vous en félicitons. En effet, TENNIS CUP est la plus grande simulation de tennis jamais réalisée à ce jour. L'animation, les graphismes, la programmation, y sont abordés de façon complétement nouvelle. Le résultat, comme vous allez pouvoir le constater, est saisissant, les adversaires ayant tous leurs qualités, défauts, et tactiques propres. De plus, un éditeur\* permet de créer soi-même un adversaire en réglant ses param ètres de jeu. Tous les coups sont perm is: balles liftées, coupées, am orties, et autres volées, lobs, etc...

Chaque joueur dispose, au début du jeu, de 30 points d'aptitude qu' il pourra répartir sur les différents coups à accomplir, coups droits, revers, volées, smash, etc...MAIS ASSEZ PARLE, LE MATCH COMMENCE! \* Sauf Amstrad CPC.

# **CHARGEMENT**

### **S T ,A M IG A :**

Insérez la disquette dans le lecteur interne et allumez l'ordinateur

**AMSTRAD CPC:**

**CPC CASSETTE:**

Insérez la disquette et tapez RUN " TENNIS

Rem bobinez la cassette, enfoncez la touche "play" du magnétophone, et tapez RUN "TENNIS

### **DEPLACEMENT DU JOUEUR DEPLACEMENT JOYSTICK,BOUTON NON PRESSE**

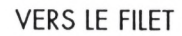

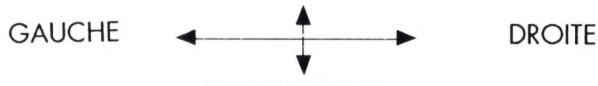

**VERS LE FOND** 

### **DEPLACEMENT JOYSTICK AVEC ACTION SUR LE BOUTON**

(BOUTON ENCLENCHE: PREPARATION A LA FRAPPE, BOUTON RELACHE: FRAPPE DE LA BALLE)

### **1°) SI LA BALLE EST FRAPPEE APRES UN REBOND A) ADVERSAIRE EN FOND DE COURT**

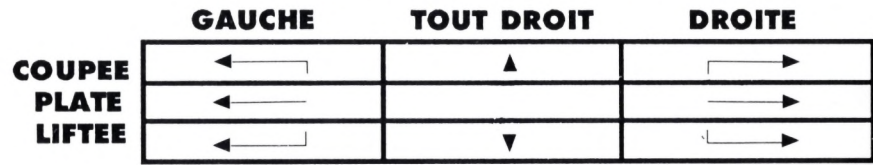

#### **B) ADVERSAIRE AU FILET**

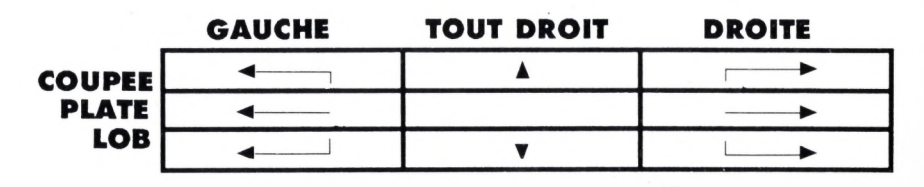

### **2°) SI LA BALLE EST FRAPPEE AVANT UN REBOND**

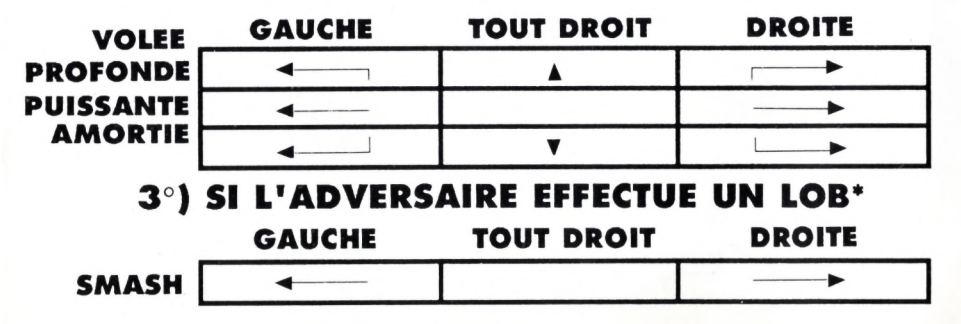

# **SERVICE**

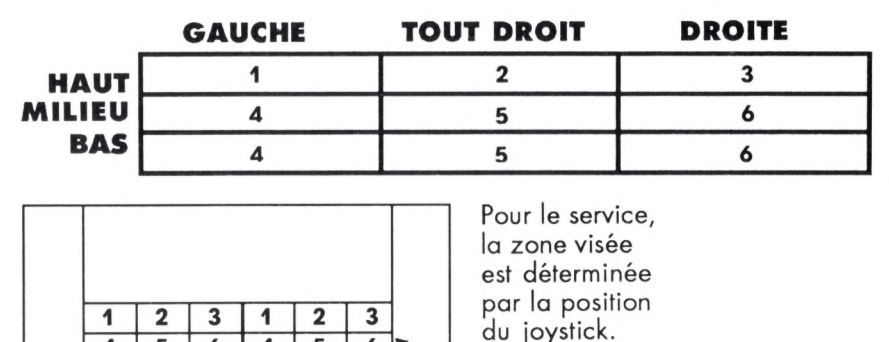

 $\overline{\phantom{0}}$ 

**4 5 6 4 5 6** 's

# **PARAMETRES DU JOUEUR**

 $\sum$  ZONE DE SERVICE

Vous pouvez incrémenter ou décrémenter votre aptitude à accom plir chaque coup. Au début du jeu, vous disposez de 50% d'agilité sur chaque coup, plus d'un pactole de 30% répartissables sur l'ensemble des coups. Plus le pourcentage d'un coup est elevé, plus vous aurez de chances de réussir ce coup. On peut aussi retirer des points sur sur un coup jugé moins important et les ajouter sur un coup préférentiel. En cours de partie, les pourcentages de votre joueur évoluent selon les points forts et les lacunes de votre jeu. Les pourcentages pour le coup droit et le revers représentent L'EFFICACITE de ces coups. Plus ils sont elevés, plus les balles seront longues et croisées. Les pourcentages pour les autres coups représentent le TAUX DE MAITRISE du coup. Plus ils seront elevés, plus des coups difficiles (smash, amortis) auront de chances d'aboutir.

# **SAUVEGARDER SES PARAMETRES\***

Vous pouvez, uniquement en mode "championnat" sauvegarder les param ètres de votre joueur.

A la fin de chaque match, vos statistiques sont affichées . En mode "championnat", la nouvelle fiche de votre joueur apparaît, que vous pouvez sauvegarder avec l'option "sauve".

# **PARAMETRES DE L'ADVERSAIRE\***

Un joueur est défini par ses pourcentages sur chaque coup, par son endurance ("PHISIQUE"), par ses reflexes("KEFLEXES"), par son niveau en fond de court ("FOND DE COURT"), et par son niveau au filet("FILET"). Pour ces deux derniers paramètres, plus ils sont élevés, plus le joueur aura tendance à attaquer du fond du court ou à monter au filet.

Vous pouvez donc choisir parmi 32 adversaires celui qui vous convient le plus. Chaque adversaire a ses propres paramètres et pour chacun d'eux différents.

# **REGLER LES PARAMETRES D'UN ADVERSAIRE\***

Un adversaire peut être param étré selon le niveau que vous souhaitez lui donner. Pour créer un adversaire, placez vous en mode "I JOUEUR". Votre propre fiche apparait, sélectionnez "EXHIBITION SIMPLE" et choisir "CREER VOTRE ADVERSAIRE". Sa fiche apparait alors, que vous pouvez modifier (pourcentage pour chaque coup, définition de son style de jeu...)

Une fois créé, vous pouvez sauver ses paramétres avec l'option "sauve"

# **AUTEURS**

PROJECT MANAGER: Ch. GOMEZ. PROGRAMMERS: B. ARON, Y. ADA, Ch. GOMEZ. DESIGN: D. SABLONS MUSIC: M. WINOGRADOFF.

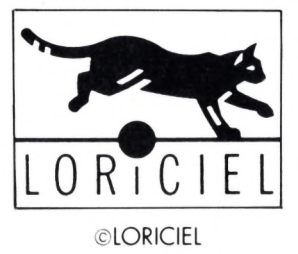

\* C ette option n'existe pas pour AMSTRAD CPC

# **OUT BOARD**

### **Ma n u el**

### LA SIMULATION DES SENSATIONS FORTES.

Une superbe simulation de hors-bord qui vous fera vivre toutes les sensations grisantes que procure la conduite de ces bolides.

Constamment entre la vie et la mort, vous apprendrez à faire abstraction du danger et de votre peur pour remporter les 6 courses proposées :

Paris, New-York, Londres, Venise, Amsterdam et Sydney.

Mais avant de les gagner, il vous faudra vous qualifier...

Pour cela, faites preuve de réflexe si vous voulez éviter les embûches que vous rencontrerez sur votre parcours et de rapidité si vous souhaitez dépasser vos adversaires.

Si vous vous classez premier ou second, votre sponsor vous remettra un chèque conséquent qui vous permettra d'équiper votre hors-bord d'une coque plus résistante et d'un moteur plus puissant.

Tâchez de ne pas décevoir votre fiancée qui vous suit sur toutes les courses...

### **1/ CHARGEMENT DU JEU**

### ATARI ST

Insérez la disquette dans le lecteur interne et allumez l'ordinateur.

### AMIGA 500 & 2000

Insérez la disquette dans le lecteur interne et allumez l'ordinateur.

### AMIGA 1000

Insérez la disquette Kickstart dans le lecteur interne et allumez l'ordinateur. Lorque l'écran du Workbench apparaît, insérez la disquette de OUT BOARD dans le lecteur interne.

### AMSTRAD CPC DISQUETTE

Allumez l'ordinateur. Insérez la disquette dans le lecteur interne. Tapez 'RUN "OUT"' et appuyez sur la touche <ENTER>.

### AMSTRAD CPC CASSETTE

Allumez l'ordinateur. Rembobinez la cassette.

Enfoncez la touche <PLAY> du magnétophone.

Tapez 'RUN '" et appuyez sur la touche <ENTER'.

### **11/ LES COMMANDES**

Le hors-bord est entièrement dirigé par le joystick (ou par les touches fléchées et la barre d'espace sur CPC).

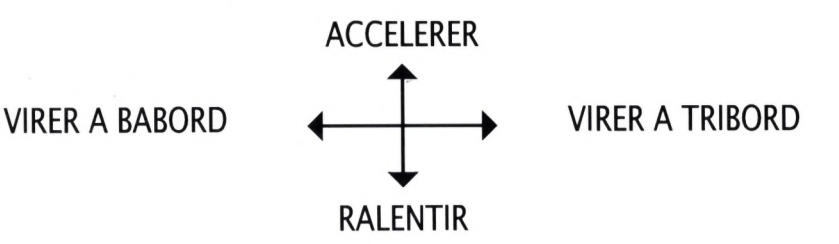

Le bouton feu sert à actionner le 'BOOST'.

### COMMANDES GENERALES

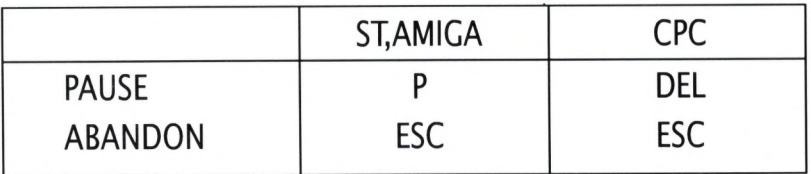

### **111/ LES QUALIFICATIONS**

L'épreuve de qualification est simple mais très sélective.

Vous devez effectuer un aller-retour sur le circuit le plus rapidement possible, en passant entre les bouées que vous rencontrerez sur votre parcours.

### **V/ L'EQUIPE QUI A REALISE OUT BOARD**

#### **CHEF DE PROJET :** Christophe GOMEZ

#### **PROGRAMMATION :**

**Version** ST Jean-Philippe BISCAY Christophe GOMEZ

**Version** AMIGA Christophe GOMEZ

**Version** CPC Jean-Philippe BISCAY

#### **ILLUSTRATIONS & ANIMATIONS :** Emmanuel VASSE

#### **MUSIQUE & BRUITAGES :** Michel WINOGRADOFF

#### **TESTS :** Dominique TRIANA

**Remerciements** à : Vincent BAILLET Olivier RICHEZ Lau rant WEILL

© LORICIEL

### **SUPER SKI** NOVTECH/MICROIDS

#### **1 - LE JEU :**

Avec SUPER SKI, lancez-vous à "fond la caisse" sur les pentes. Slalom, Descente, Slalom Géant et Saut à Ski : SUPER SKI vous offre les plus prestigieuses épreuves de ski alpin sur les meilleures pistes de compétition II SUPER SKI est un simulateur 3D de ski à la vitesse impressionnante, au réalisme inégalé ! Attention aux spectateurs, aux sapins ... les collisions sont souvent dangereuses ! Chaussez votre meilleure paire de skis, choisissez votre épreuve, votre piste et battez-vous contre le chronom ètre dans une sim ulation où tout est possible ... sans risque de fracture. Vous pouvez choisir le mode entraînement ou compétition, jouez à  $1$  ou 6 joueurs au clavier ou au joystick.

#### **2 - COMMENT CHARGER LE JEU :**

#### AMSTRAD CPC/CPC+

- Eteignez votre ordinateur.

- Insérez la disquette dans le lecteur de disquette.
- Allumez votre ordinateur.

- Tapez RUN "DISC". Le jeu se chargera automatiquement.

#### ATARI ST/STE

- Eteignez l'ordinateur.

- Insérez la disquette dans le lecteur de disquette.

- Allumez votre ordinateur.

- Le jeu se chargera automatiquement.

#### **3 - MENU PRINCIPAL**

Ce menu vous permet de sélectionner l'une des cinq options suivantes :

- Training (Entraînement)

- Booking Office (Inscriptions) -Sauf sur Amstrad cpc-

- Compet (Compétition)

- Scores (Liste des meilleurs scores) -Sauf sur Amstrad cpc-

- Exit (pour revenir au dos) -Sauf sur cpc-.

Pour effectuer votre choix, déplacez le curseur à l'aide du joystick ou des touches fléchées du clavier jusque sur la zone correspondante à l'option souhaitée, et pressez le bouton FEU du joystick ou sur l'une des touches ENTER ou SHIFT droit. Tous les autres choix s'effectueront selon ce procédé qui sera désigné par "cliquez sur

TRATNTNG : Le choix de ce mode provoquera l'affichage d 'un Menu secondaire vous perm ettant de choisir l'épreuve que vous désirez disputer en cliquant sur l'icône correspondante. : Slalom, Slalom Géant, Descente, Saut. EXIT vous permet de revenir au menu principal.

BOOKING OFFICE : Vous devrez sélectionner cette option avant de commencer une compétition à plusieurs joueurs. Ce choix provoque l'affichage du tableau d 'inscription. Pour augm enter ou dim inuer le nom bre de joueurs, cliquez sur les flèches situées de part et d'autre du mot PLAYERS. Ce nombre peut être compris entre 1 et 8. Pour renommer un joueur, cliquez sur la zone d'affichage qui lui correspond (à *droite du N° du joueur*). Le N° s'affichera alors en bas du tableau et vous pourrez entrer le nouveau nom à l'aide des touches alphabétiques et de la touche DEL *(effacement arrière).*

Pressez ENTER pour l'enregistrer. Tout joueur nommé "COMPUTER", sera dirigé automatiquement par l'ordinateur. Il suffira de presser TAB après avoir une zone-joueur pour le nommer ainsi.

EXIT vous permet de revenir au menu principal.

COMPET : Ce mode enchaînera automatiquement les quatre épreuves. Chaque épreuve com portera deux manches, chaque manche étant disputée par l'ensemble des joueurs inscrits au Booking Office. Les classements par manche et par épreuve seront affichés au fur et à mesure du déroulement de la compétition.

SCORES : Provoque l'affichage des trois meilleurs scores réalisés pour l'épreuve et éventuellem ent la piste choisies. Le choix de l'épreuve s'effectue en cliquant sur l'icône correspondante, celui de la piste en cliquant dans la case située à gauche du num éro de la piste *(colonne P).*

Avant de commencer l'une de ces épreuves, un menu vous permettra de choisir une piste parmi trois en cliquant sur le numéro concerné. Ce menu n'est proposé qu'une fois par manche en Mode Compétition.

#### **4 - COMMENT JOUER :**

Vous devez toujours passer entre deux portes ou piquets de la même couleur *(bleu ou rouge)*. Pour les portes verticales, disposées dans le sens de la pente, vous avez le choix entre passer de la droite vers la gauche ou inversement mais vous devez obligatoirement alterner le sens de passage à la porte suivante.

#### LES COMMANDES :

#### JOYSTICK CLAVIER

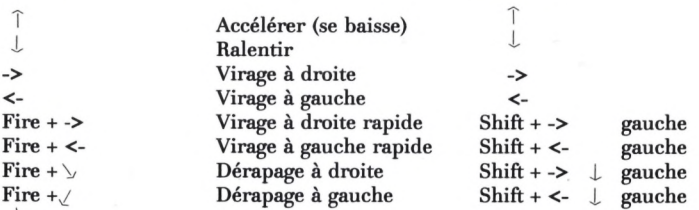

L'appui sur FIRE *(joystick)* ou la touche SHIFT *(clavier)* lors d'un virage augmentera la rapidité de ce dernier. Chaque porte manquée se traduira par une pénalité de même que les chutes ou les collisions avec les sapins ou les spectateurs. Vous devez passer obligatoirement sous la banderole d'arrivée sous peine de pénalités.

#### SAUT A SKI :

Pour réussir le saut à ski le plus long possible, vous devez, durant tout le "vol" rechercher la position la plus adéquate *(inclinaison 30<sup>o</sup>)* en maintenant le bouton FIRE *(ou la touche SHIFT)* enfoncé tout en réglant la position du sauteur en poussant ou en tirant le joystick (touche ou au clavier). Sur les versions disquettes, vous pouvez choisir votre piste de descente ou de slalom. Toutes les épreuves en mode compétition se courent en deux manches. Pour chaque épreuve, vous avez le choix entre un mode entraînement et un mode compétition.

#### LES TOUCHES :

#### AMSTRAD CPC/CPC+ ;

. Fonction PAUSE . Retour au MENU : Appuyez sur P

: Appuyez sur CRTL M

**ATARI ST:** 

: Appuyez sur CONTROL + P

. Fonction PAUSE . Fonction MENU

: Appuyez sur HELP

 $\mathbf{L}$ 

**Nous avons tenté avec le logiciel de retracer le V plus fidèlem ent possible cette grande aven- | L ture, afin que vous puissiez tous participer quelque soit le lieu et la saison ; Ce logiciel est une course qui comporte 11 étapes.**

de la course ; le dernier arrivé à chaque étape **2 de l'anniversité de l'anniversité de l'anniversité de l'anniversité de l'anniversité de l'anniversité de l'a** 

Vous pourrez diriger votre motoneige avec votre joystick ou votre clavier; le but de chaque étape est de rejoindre l'arrivée tout au long d'un parcours que vous ne connaissez pas à l'avance.

# **COMMENT CHARGER**

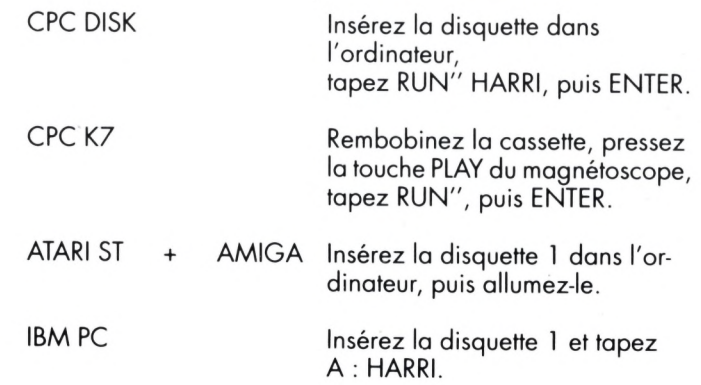

# HARRICANA...

**L'appel du grand nord et des gigantesques espaces canadiens, Ta magie des récits fantastiques de Jack LONDON et de son célèbre CROC BLANC, qui nous vient des plus hautes latitudes, le nom indien d'une rivière de la baie JAMES au QUÉBEC.**

**Une nouvelle dimension de l'aventure HARRICANA place l'exploit au cœur de paysages superbes - pratiquement inviolés - raid inédit - sensations inexplorées - en parfaite** harmonie avec la nature du territoire des Crees, à celui des **Inuits... LA MOTONEIGE est un moyen fabuleux pour découvrir des nouveaux espaces, ces cultures méconnues, les hommes de ces contrées profondes.**

**Extrême froid, extrême beauté, extrême émotion, naviguer, affronter le blizzard, bivouaquer aux étapes.**

**HARRICANA, c'est l'occasion d'une rencontre exceptionnelle, avec soi-même, avec les autres, avec la nature, une aventure physique intense mais qui demande aussi de grandes qualités morales.**

**L'aventure ne peut être que vraie parce que difficile !**

**Aux confins de l'extrême, il faudra faire preuve de courage, de volonté et d'humilité.**

**Et dans cet environnement extraordinaire autour d'un sport qui créé un climat d'amitié de convivialité...**

**HARRICANA... L'AVENTURE EXTRÊME.**

# LA MOTONEIGE **POURQUOI?**

La motoneige a été conçue dans les années 40 par le canadien Joseph Arm and Bombardier.

Ce moyen de communication pratique rencontre un succès extraordinaire auprès des populations nord-américaines confrontées 6 mois par an à l'un des plus vastes champs de neige du monde.

Souple, robuste, maniable, rapide, tracant la neige, cette extraordinaire machine possède toutes les qualités indispensables pour imaginer de nouvelles activités sportives. Il n'en fallait pas plus pour la lancer sur les sentiers du rêve et de l'évasion à la rencontre de quelques aventuriers qui trouvent là un nouveau passeport pour l'aventure.

# LA RECONNAISSANCE

MONTRÉAL, TROIS RIVIÈRES, QUÉBEC, LA MALBAIE, ALMA, CHIBOUGAMAU, NEMISCAU, EASTMAIN, CHISASIBI, POSTE DE LA BALEINE, RADISSON...

Autant d'étapes de la grande reconnaissance de FÉVRIER/MARS 1989 qui ont marqué l'aboutissement d'un effort, l'union de plusieurs énergies, la volonté de réussir.

Tout a commencé en AOÛT 1988, lorsqu'une première équipe s'est rendue sur place pour rencontrer les autorités, évaluer les difficultés et préparer la grande répétition générale.

Rien n'est plus sage que d'écouter les conseils des personnes compétentes.

Ainsi, le 19 FEVRIER 1989, a pu être lancée une form idable expédition, après que le Gouvernement du QUÉBEC et la Fédération Québécoise de Motoneige aient ouvert avec enthousiasme la voie de ces nouveaux espaces.

Guidés par les indiens Montagnais et Crees, la reconnaissance a pu passer les obstacles naturels, mécaniques et humains : les neiges profondes du Lac Chigoubiche où l'on s'enfonce plus qu'on n'avance, les neiges salines du Lac Mistassini, aussi piégeuses que le fech-fech du désert, la « Slutch » de certains lacs dont le sol de glace, de neige et d'eau se dérobe et emprisonne les motoneiges, la transparence vertigineuse des glaces vives sur la banquise, les pointes du thermomètre à - 46°C doublées du blizzard, la constante vigilance des hommes et l'effort physique.

En 23 ¡ours, les hommes de NHP et TF1 ont tracé avec humilité et compétence le parcours d'une course que ses participants devront couvrir en seulement 12 jours...

Le défi est lancé !

# POUR ATARI, AMIGA ET PC

a) Le tableau de bord situé en bas de l'écran, il contient (en partant de la gauche) :

 $-$  la position du joueur sur la carte (exemple C 15), un compteur de vitesse, une boussole, le classement provisoire du joueur pour l'étape en cours, et les photos d'identité des concurrents se trouvant juste devant et derrière le joueur.

Attention : apprenez à les reconnaître, certains d'entre eux ont des comportements très particuliers !

b) Le magnétoscope (attention cette fonction n'existe pas sur CPC). Il est possible, à tous moments pendant la course, de passer en mode magnétoscope, en pressant la touche F10.

Lors de vos 11 étapes, le magnétoscope aura automatiquement enregistré fidèlement votre parcours, et celui de vos concurrents; en appuyant donc sur la touche F10, l'option magnétoscope vous permet de revivre la course, ou de vous repositionner à un endroit particulier, et prendre un nouveau départ.

Amusez-vous et utilisez les touches "avance" "retour" rapides, "lecture" ou "pause", puis pour reprendre le jeu, appuyez à nouveau sur la touche F 10.

#### **IMPORTANT :**

A droite du compteur du magnétoscope est indiqué le numéro de l'étape en cours de visionnage.

VIVEZ LA GRANDE AVENTURE, LE DEFI EST LANCÉ !

# **LES COMMANDES**

**Pendant le jeu :**

**FI ou pause F2 ou son on/off F10 (passage en mode magnétoscope ou retour à la course). ESC Abandon de la course (fin du jeu).**

**Pendant la course :** **ACCELERATION Joystick ou touche î**

**vers la gauche joystick ou touche**

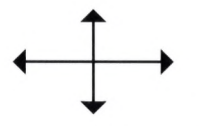

**vers la droite joystick ou touche ->**

**DECELERATION joystick ou touche**  $\downarrow$ **ou passage en MARCHE ARRIERE (à partir vitesse nulle)**

# LE CANADA

# **UN TERRITOIRE D'AVENTURE**

Gigantesque étendue de près de 10 millions de  $km^2$ , le Canada est recouvert de neige 6 mois par an.

Situé à l'est du Canada, entre l'embouchure du Saint-Laurent et la baie d'Hudson, le Québec offre un décor d'une rare beauté et des conditions d'accueil exceptionnelles où les traditions de l'aventure survivent mieux que partout ailleurs.

Terre de prédilection de la motoneige, le Québec entretient 23 000 km de piste à son usage.

La force de sa nordicité, sa faune, ours, loups, orignaux, hordes de caribous, sont une toile de fond qui présente l'intérêt d'une incontestable nouveauté.

Le Canada, territoire d'aventure, territoire d'amitié d'autant plus riche qu'elle va naître entre des hommes d'horizons et de cultures différentes.

# CONDITIONS

Températures de + 5°C à - 45°C (air très sec). Température moyenne dans la journée - 15°C. Logement sous tente trappeur avec poêle à bois Durée du jour : 1 1 h 30. 1er départ : 8 h le matin. Temps de conduite : de 4 heures à 10 heures.

### **ÉQUIPEMENT OBLIGATOIRE DE LA MOTONEIGE**

Poignées et pouce chauffants Housses de poignées Crochets remorque avant et arrière 2 rétroviseurs 1 avertisseur puissant Compas de navigation Compteur kilométrique Twin-Master Réservoir supplémentaire interdit (seuls les bidons seront autorisés) Corde de 30 mètres Ø 6 mm

# **MODE MAGNETOSCOPE**

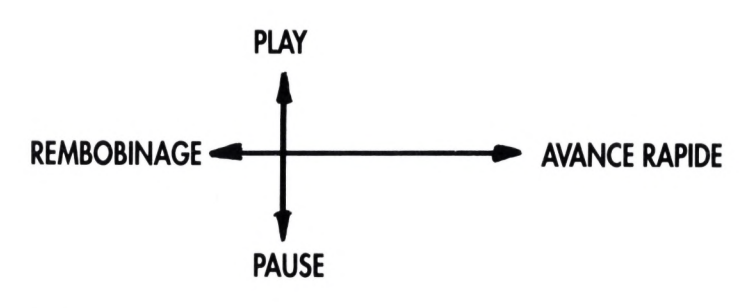

**J (FIO) = RETOUR A LA COURSE**

# **LE JEU POUR AMSTRAD CPC**

#### **Pendant le jeu, sont indiqués :**

- La position du joueur sur la carte (exemple : C15), et le classement provisoire du joueur pour l'étape en cours. Atteignez la ligne d'arrivée au plus vite grâce à la carte et aux indications qui vous sont données à l'écran.

# **COUP D'ŒIL SUR LE QUÉBEC**

Borné par les Etats-Unis au sud, l'Ontario à l'ouest, Terre-Neuve et le Nouveau-Brunswich à l'est, le Québec s'étale sur plus de 1 500 000 km<sup>2</sup>.

C'est trois fois la France, sept fois le Royaume-Uni et cinquante fois la Belgique. La forêt couvre la moitié de ce territoire criblé de lacs et de rivières, qui détient 16 p. cent des ressources en eau douce du monde.

Bien que le nord du territoire québécois subisse les froids arctiques, les plaines du Saint-Laurent, où vit la majorité de la population, jouissent d'un climat tempéré de type continental. On recense environ 6 500 000 Québécois, soit 4 personnes au km<sup>2</sup>. La région de Montréal, la métropole, compte 2,8 millions d'habitants, tandis que la région de Québec, la capitale, en dénombre 550 000.

La population du Québec se compose de descendants des colons français et anglo-saxons ainsi que d'autochtones (les Américains et les Inuit, autrefois appelés Esquimaux), auxquels se sont mêlés des immigrants venus des quatre coins du monde.

#### **ÉQUIPEMENT OBLIGATOIRE FOURNI PAR L'ORGANISATION**

individuel : Combinaison spéciale Fourrure polaire Veste grande ours Sac couchage -- 50°C Sac survie nourriture Thermo Paire de raquettes

l'équipe Traîneau Tente trappeur Poêle à bois Hache Balise sécurité Théière (3 litres) Pharmacie Kit fusée sécurité

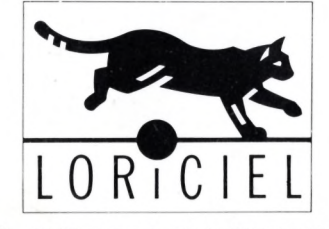

8 1 , RUE DE LA PROCESSION 92500 RUEIL